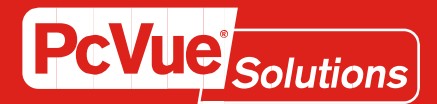

# Software

## License Procedure

#### **Contents**

- 1 Overview of the process
- 2 I want to download the last version of the "License Utility Software"
- 3 [I want to generate the machine signature files](#page-1-0)
- 4 I want to convert my hardware license into a software license
- 5 [I want to activate my software license](#page-2-0)

#### 1 – Overview of the Process

This chapter is only an overview of the global process to generate & activate a software licence. Please read every other chapter to get the details of each step.

NB : If you need to move a Software license to another machine please restart from Step1.

By following the information below, you will get the complete PcVue package: software, documentation, help, and also the necessary tools (License Utility) to update or upgrade your PcVue License.

Step1 : Get the License Utility software

Step2 : Generate the Host machine signature .DAT (ie the machine where you will install PcVue)

Step3 : Send the signature file generated to your usual sales contact

Step4 : Our logistic department will send you a License protection file (lic.dat or lic<serialnumber>.dat)

Step5 : Copy it on the Host machine into the correct directory

Step6 : Run PcVue

• NB : If you need to move a Software license to another machine please restart from Step1.

#### 2 I want to download the last version of the License Utility Software

It is mandatory to download the last release of the License Utility Software to generate the .dat file needed to issue a PcVue software license.

By following the information below, you will get the last "License Utility Software'.

Here is a link to get the License Utility standalone package:

[Click here to download](https://ftp.pcvuesolutions.com/app?operation=pubopp&id=1570456977889X79A81A204A42v9DSA)

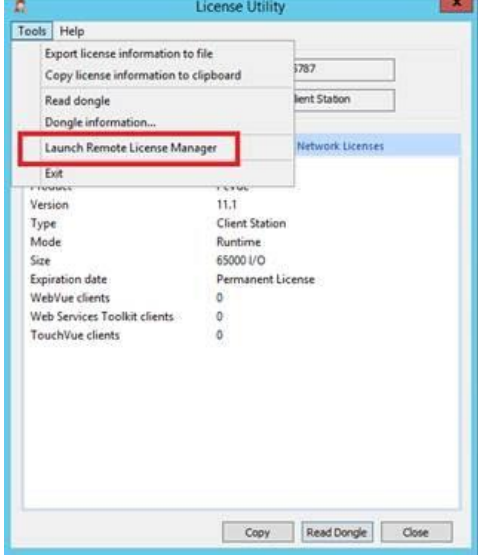

### <span id="page-1-0"></span>3 - I want to generate the machine signature files

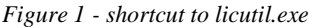

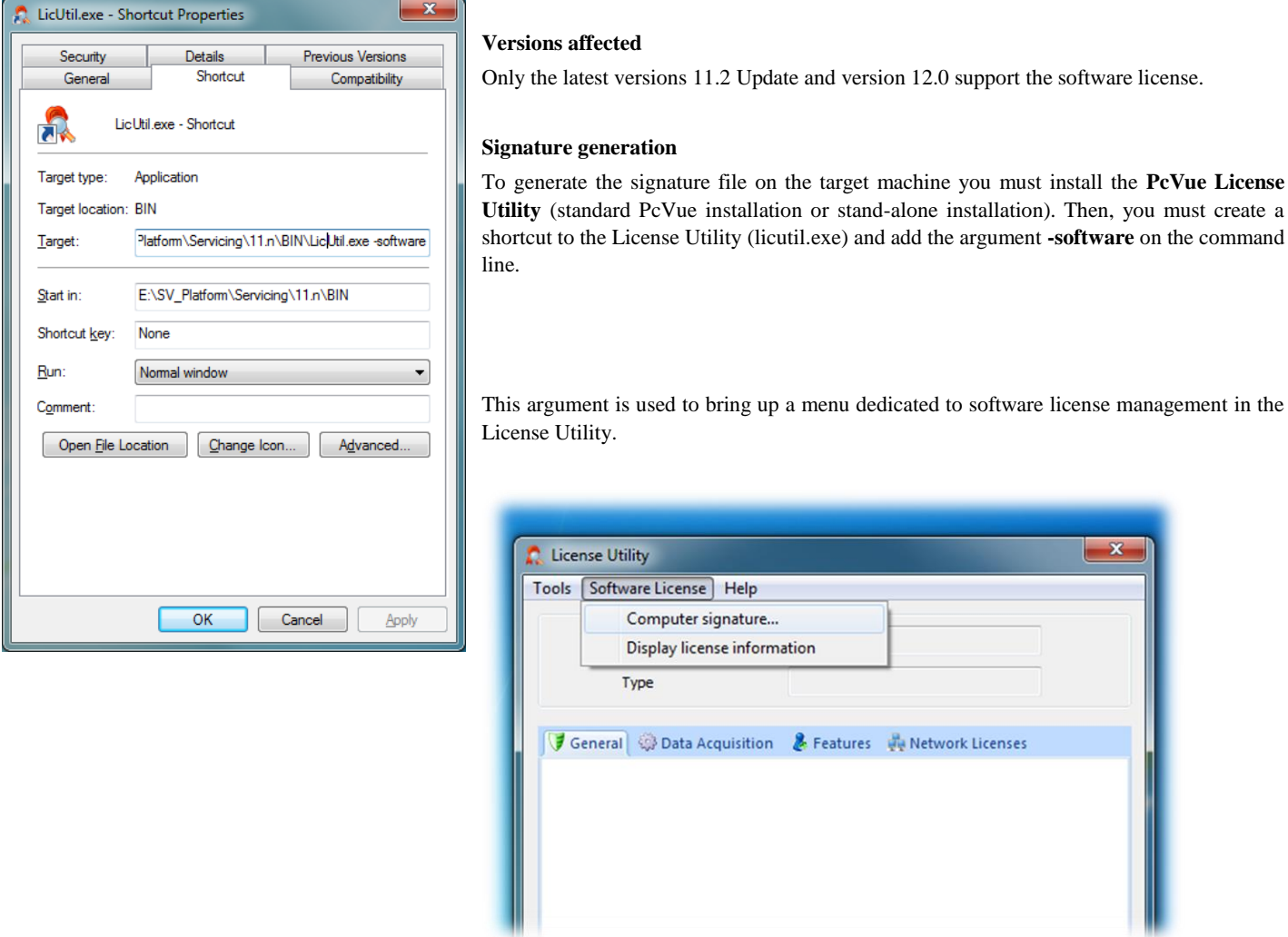

*Figure 2 - Menu software license*

You have to select the entry "Computer signature ..." and fill the information fields displayed in the generation form of the signature.

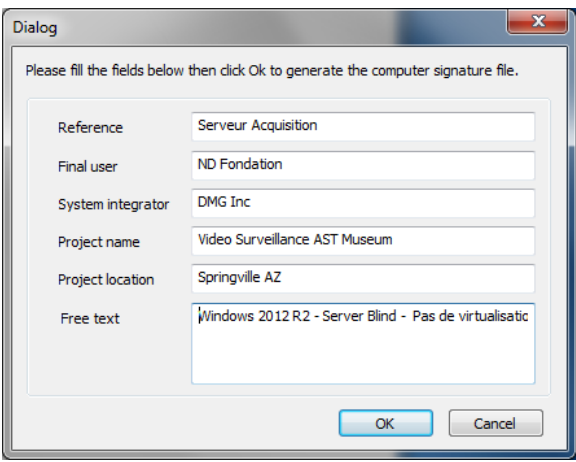

*Figure 3 - Recovery signing*

To generate the signature file on the target machine you must install the **PcVue License Utility** (standard PcVue installation or stand-alone installation). Then, you must create a shortcut to the License Utility (licutil.exe) and add the argument **-software** on the command

When you validate the dialog box, **Signature<machine name>.dat** is created containing the signature of the machine as well as the filled information. This file must be sent to your usual sales representative for activation.

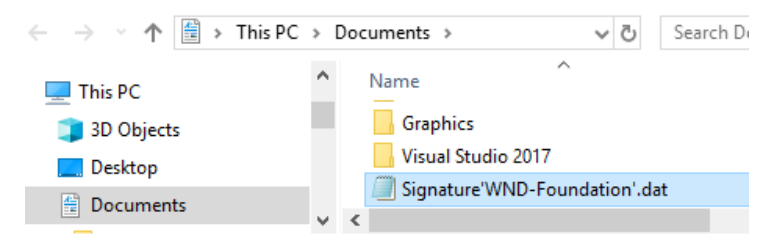

*Figure 4- Signature.dat file is generated in the "My Documents"*

**Important:** You must specify to your sales representative or your technical contact any specific deployment features such as VM, cloud etc ...

#### **Important**

- 1. If the machine has both a dongle and a lic.dat file, the dongle has priority.
- 2. The lic.dat file is linked to the machine on which the license has been generated, it will not work on any other machine.

#### 4 - I want to convert my hardware license into a software license

First of all, please contact your usual sales representative to request an offer.

Technically, you sould have to follow the procedure of the items 3- and send us the machine signature file.

WARNING : You don't have to plug your PcVue dongle on the host machine to issue the machine signature file.

Upon delivery of your software license lic.dat file, you have to send back your PcVue dongle at the following address : ARC INFORMATIQUE

Service logistique | 2 Avenue de la Cristallerie 92310 SEVRES - FRANCE

#### <span id="page-2-0"></span>5 - I want to activate my software license

Based on file **Signature.dat**, our logistic department return a **lic.da**t or **lic<serialnumber>.dat** (according to product version) authorization file containing the license features (number of variables, options, etc ...). This license file must be copied to the ETC directory of PcVue.

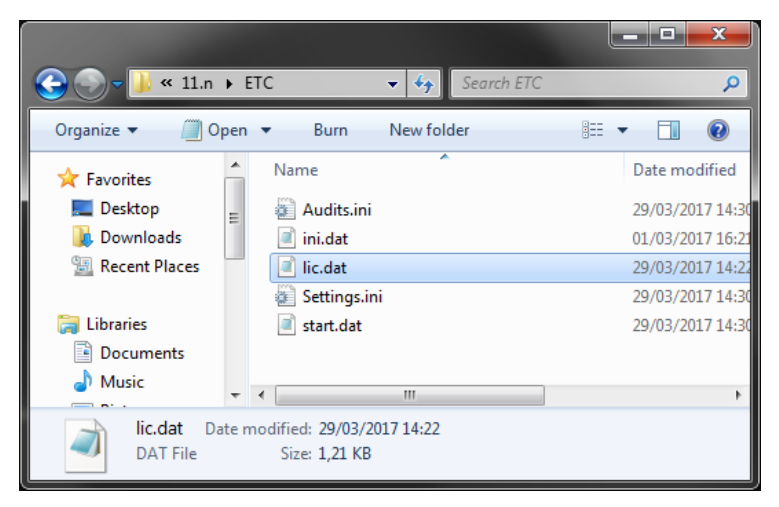

*Figure 5 - The lic.dat file must be copied in the ETC directory PcVue*

The file lic.dat is a text file where the license portion is encrypted. The file is self-protected, any change makes it unusable. Just like a dongle, a license file contains a serial number.

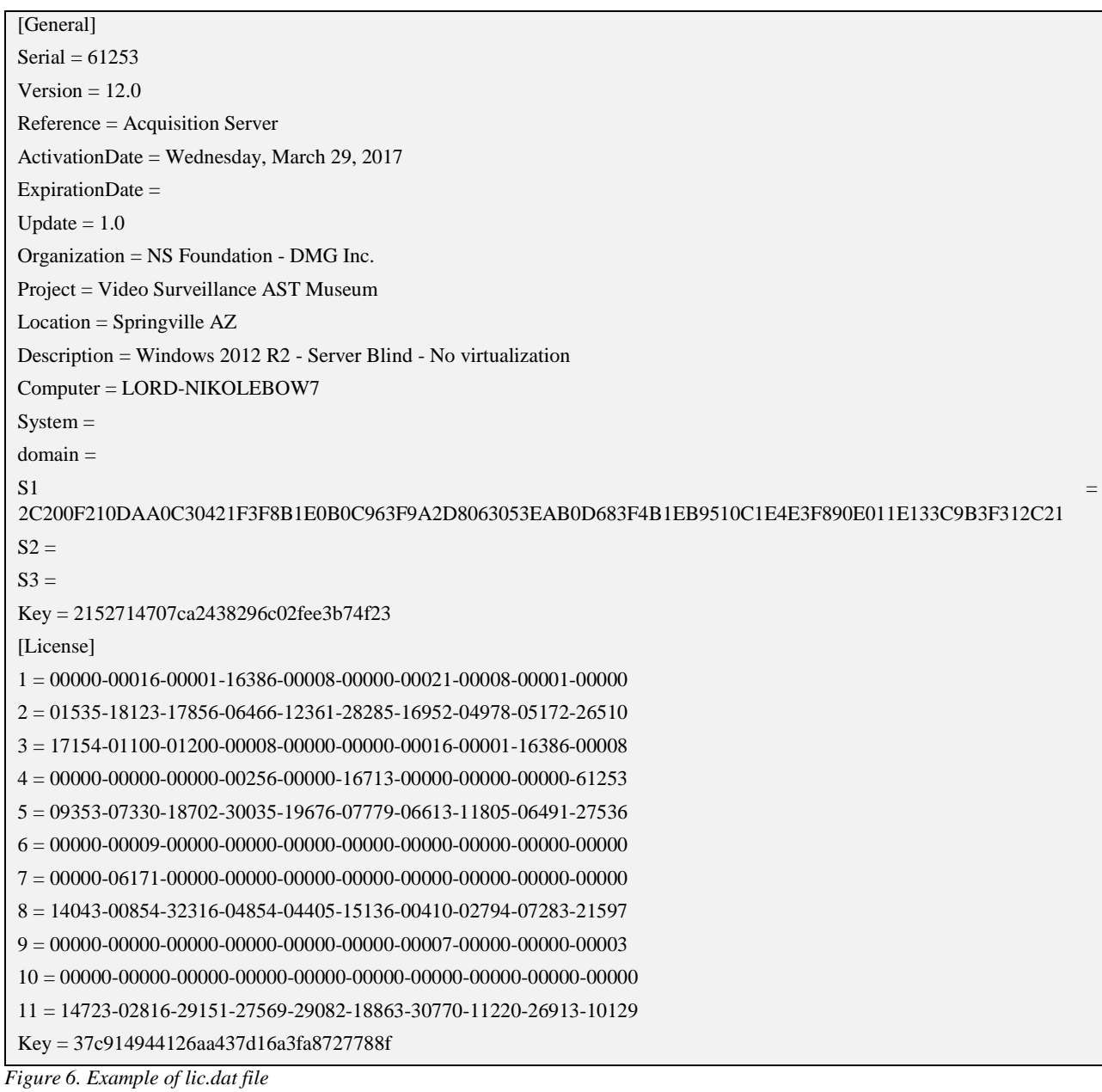

At the next PcVue launch, if there is not physical dongle, it will fetch its license in the lic.dat file.

The PcVue event viewer will display that a software license has been detected.

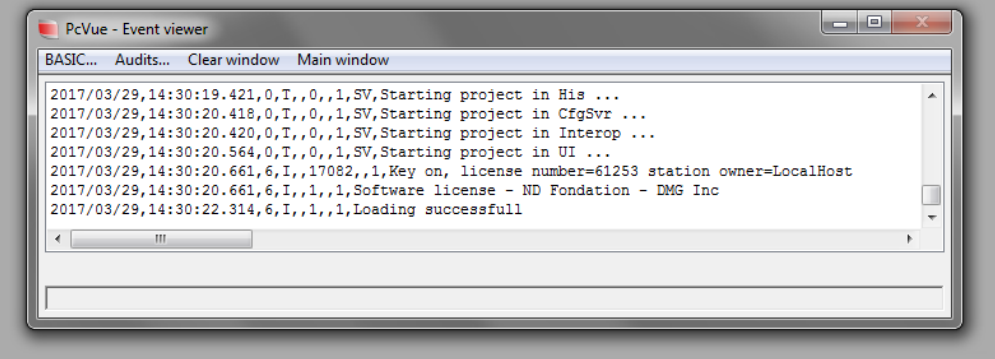

*Figure 7-PcVue says it starts on a soft license*